BID RETIREE SELF-SERVICES

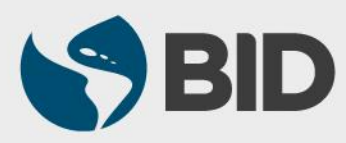

Guía de uso para Mac/Apple

## Objetivo

 Designar beneficiarios para el seguro de vida del jubilado, a través del Retiree Self-Services.

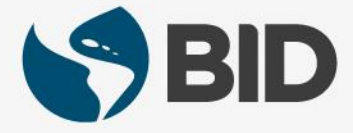

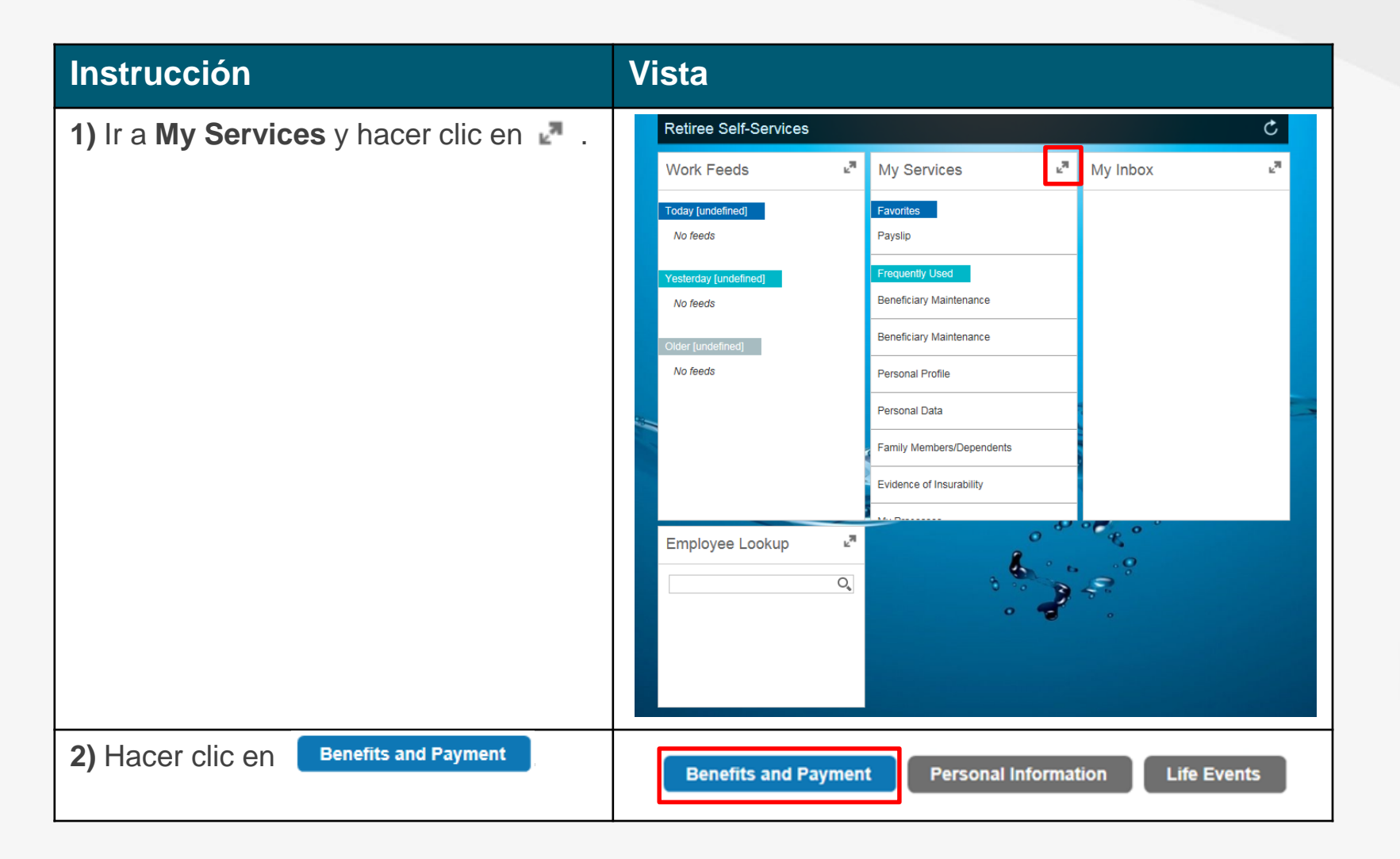

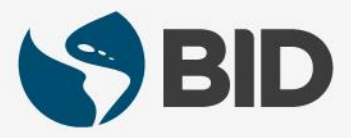

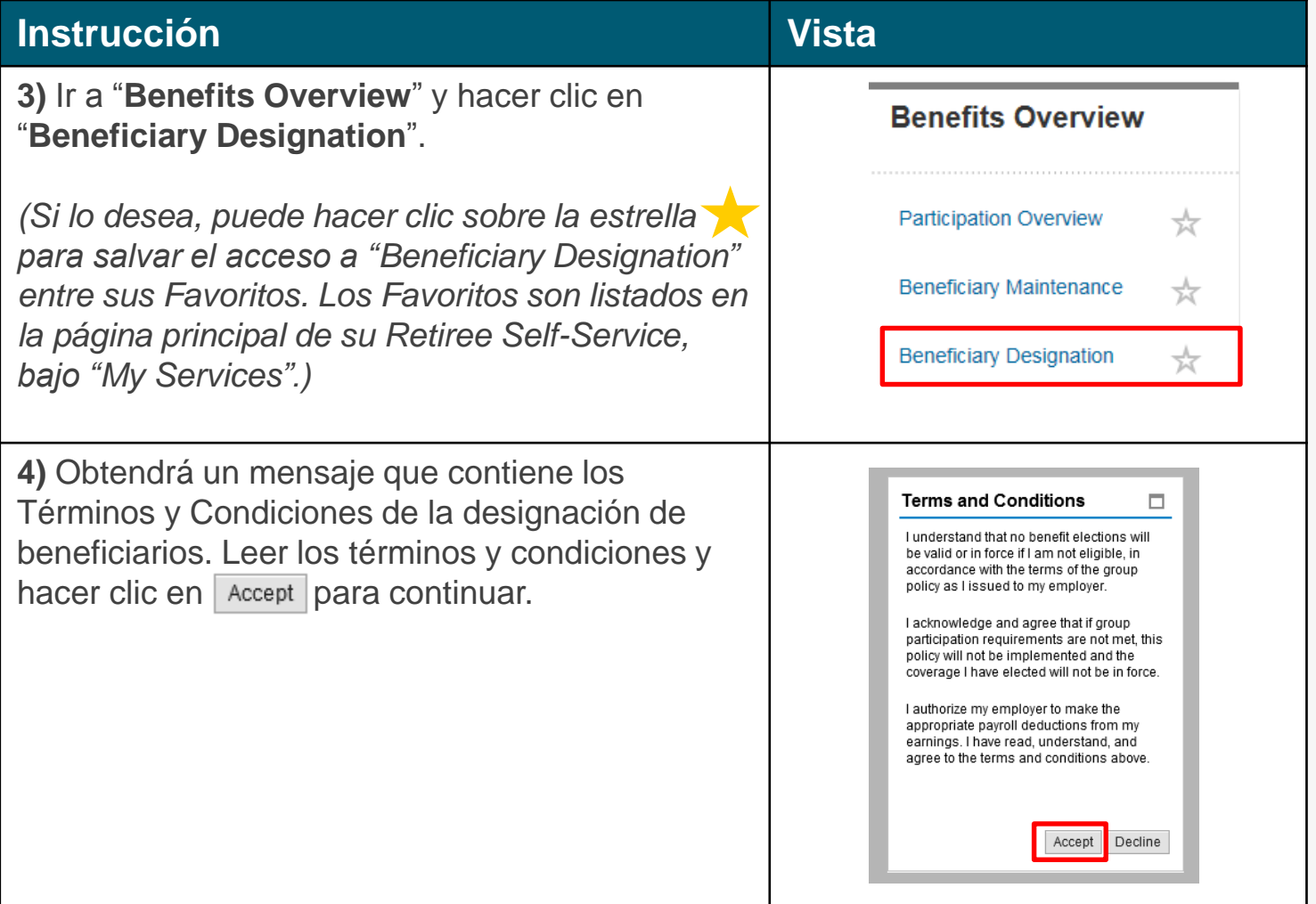

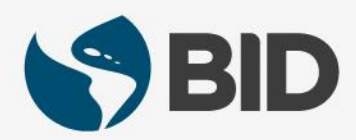

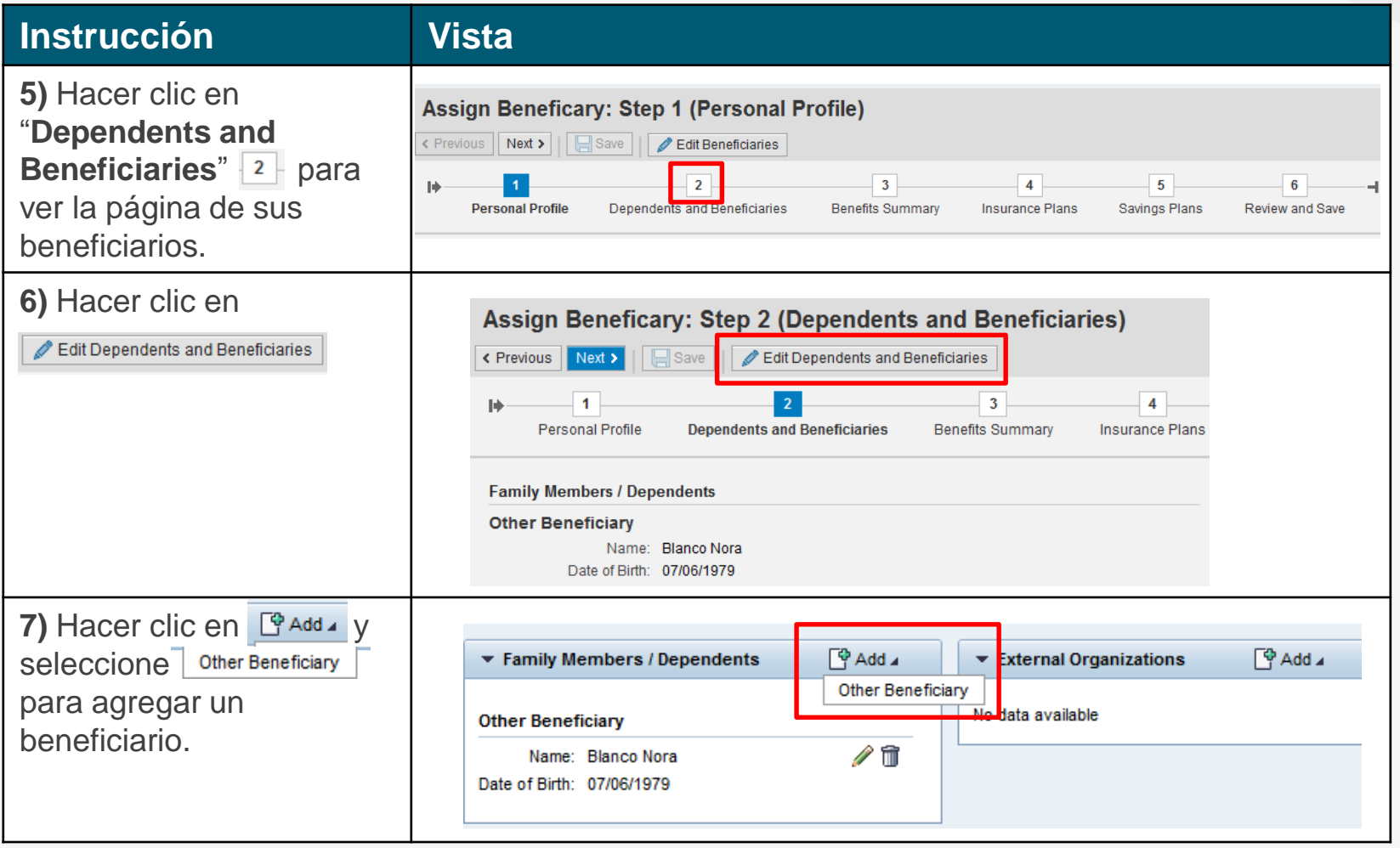

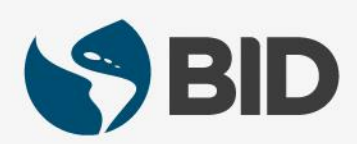

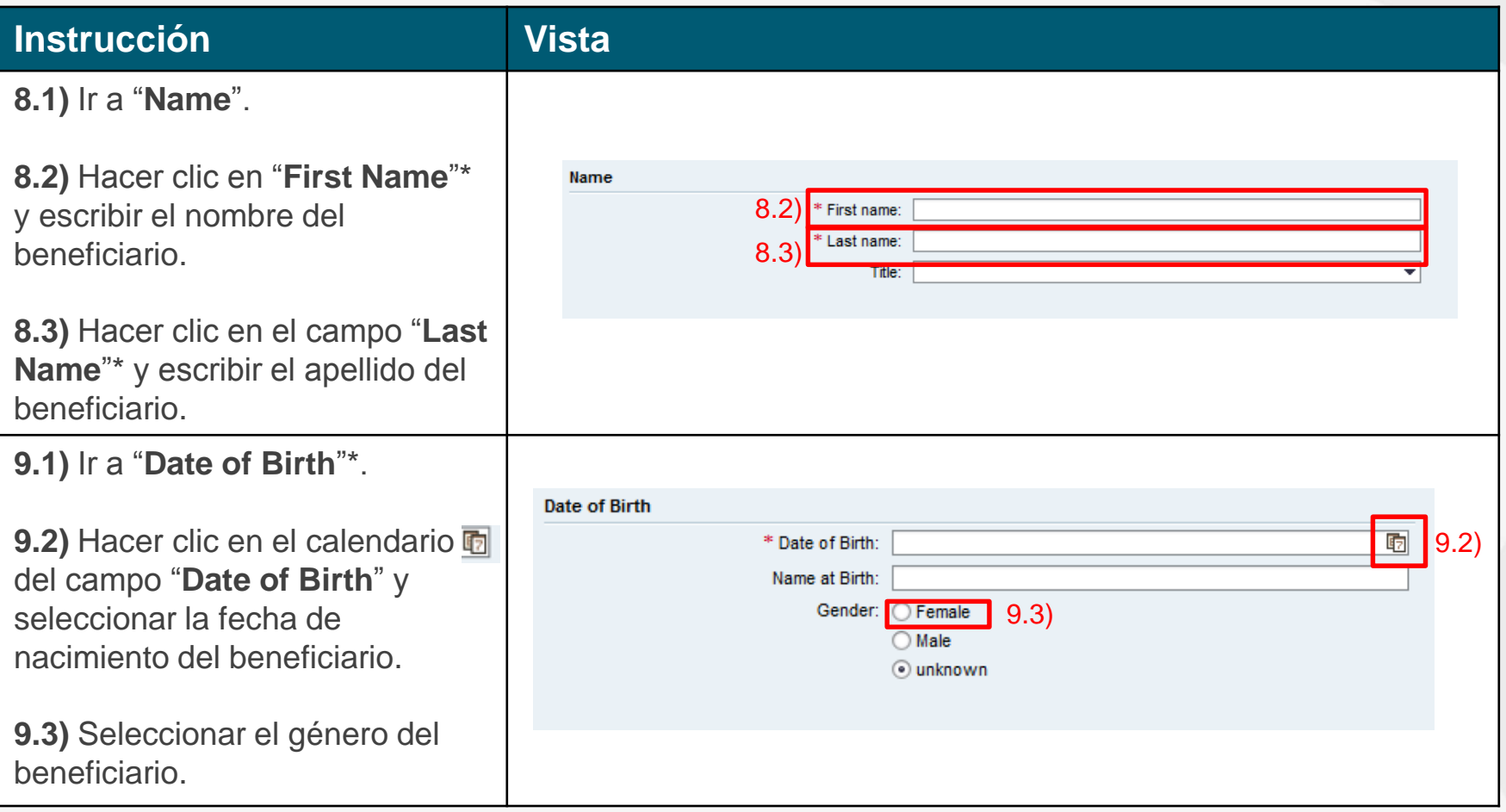

*\*Los campos con asteriscos son obligatorios.*

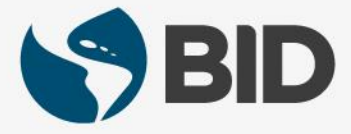

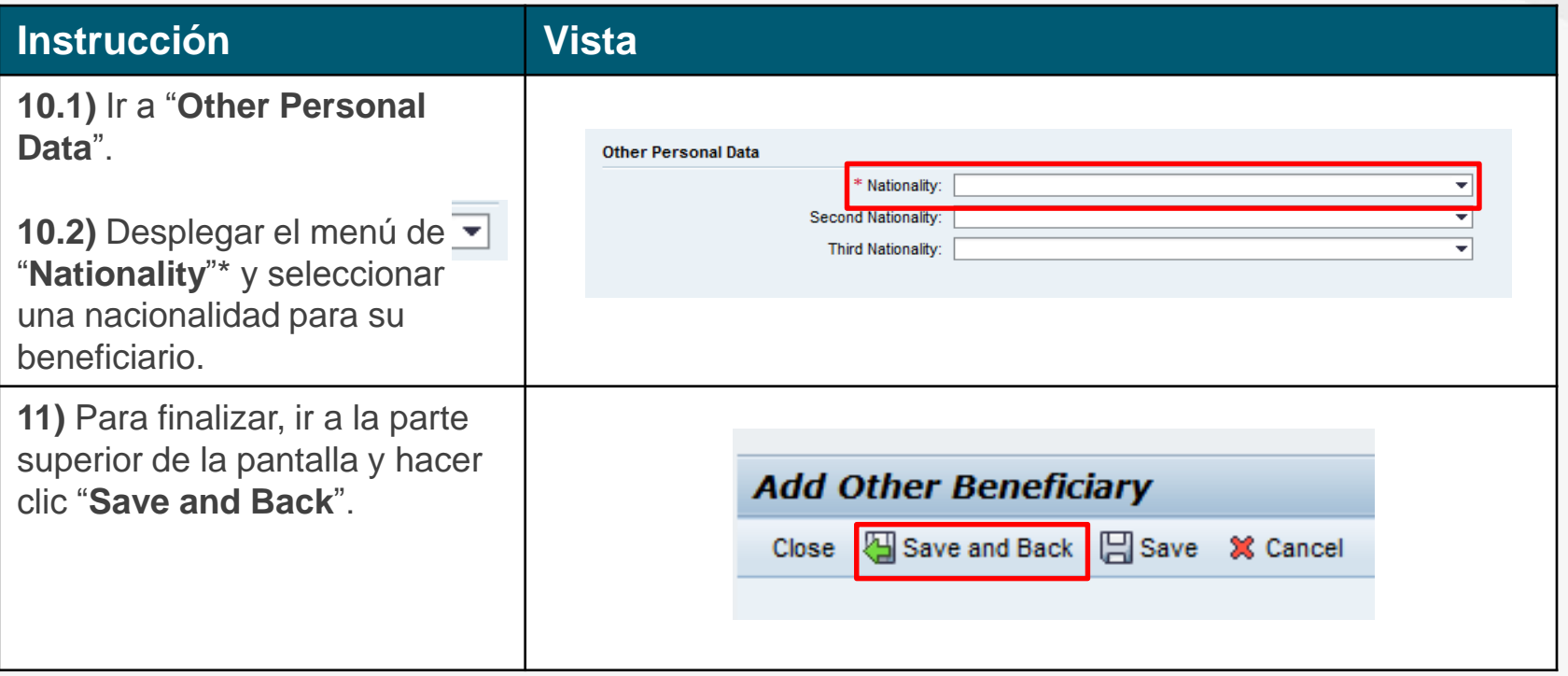

*\*Los campos con asteriscos son obligatorios.*

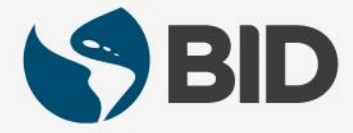

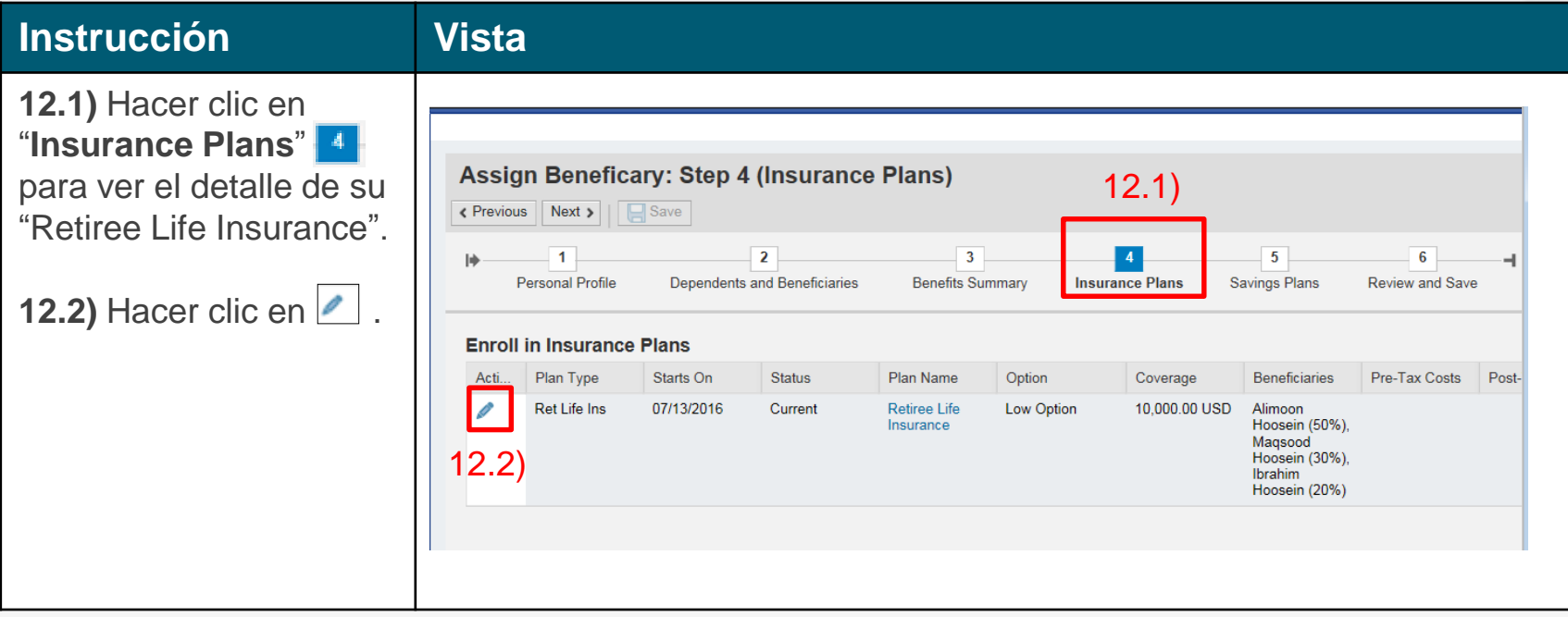

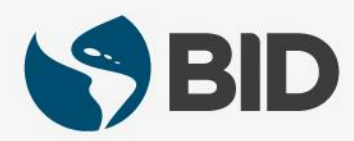

## **Instrucción Vista**

**13.1)** Hacer clic sobre los porcentajes de asignación del beneficio bajo la columna "**Primary Percentage**" y designe el porcentaje deseado a su beneficiario, procurando siempre que el total arroje 100.

**13.2)** Hacer clic en **Add** 

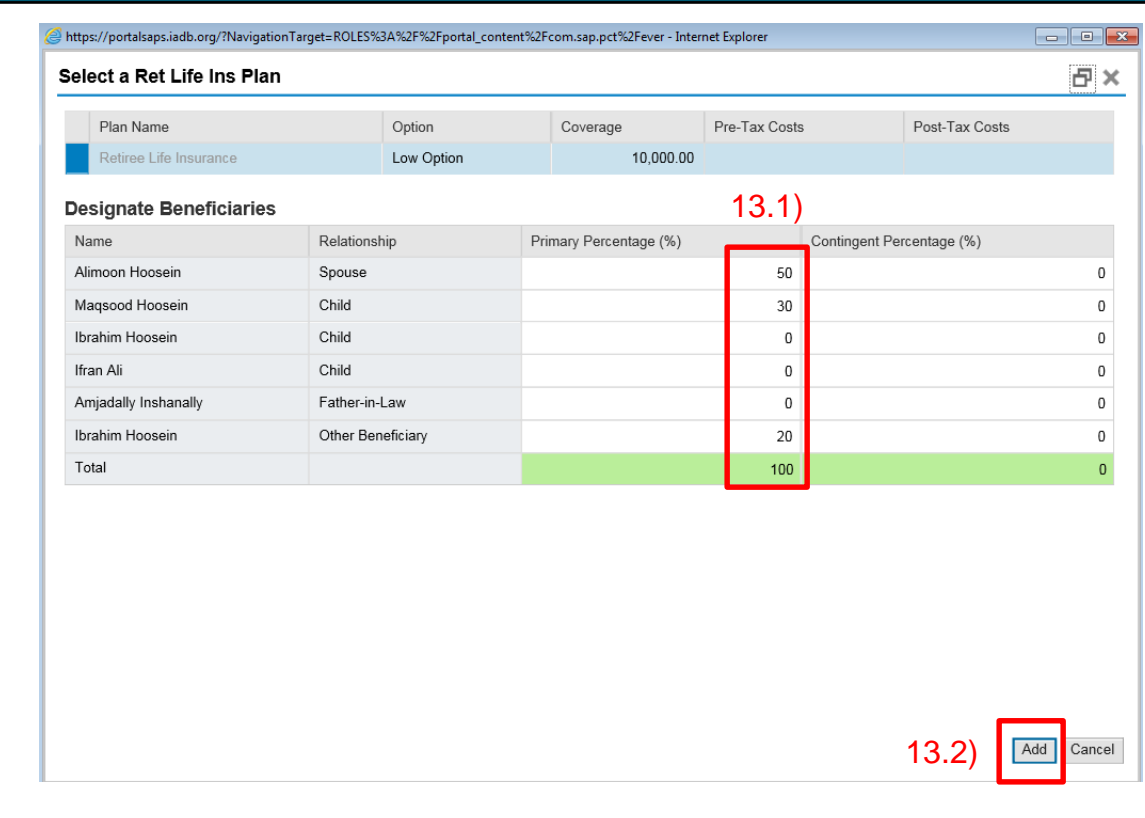

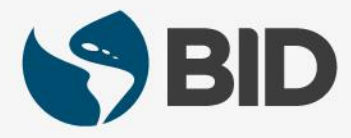

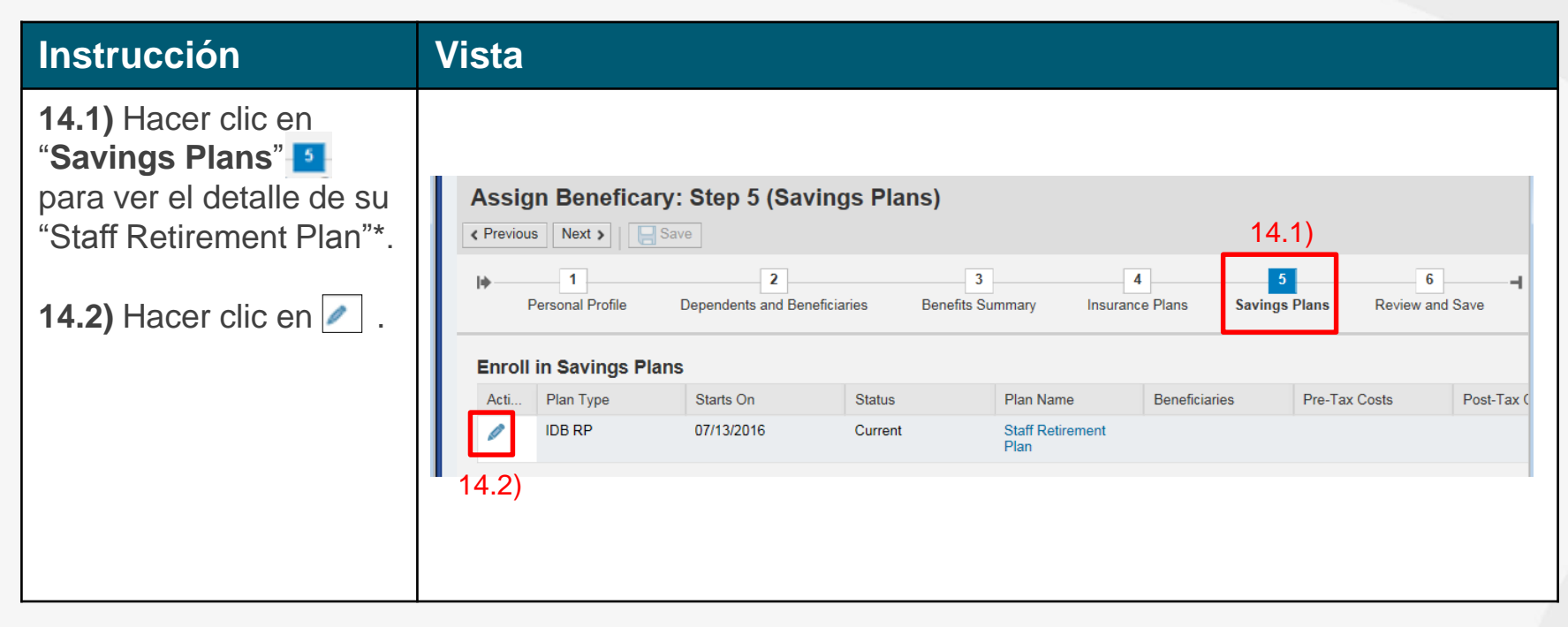

*\*El Staff Retirement Plan está disponible solo para internacionales.*

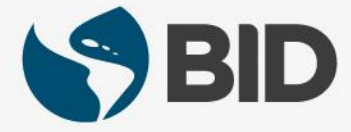

### **Instrucción Vista**

**15.1)** Hacer clic sobre los porcentajes de asignación del beneficio bajo la columna "**Primary Percentage**" y designe el porcentaje deseado a su beneficiario, procurando siempre que el total arroje 100.

**15.2)** Hacer clic en  $\sqrt{\frac{\text{Add}}{\text{Add}}}$ .

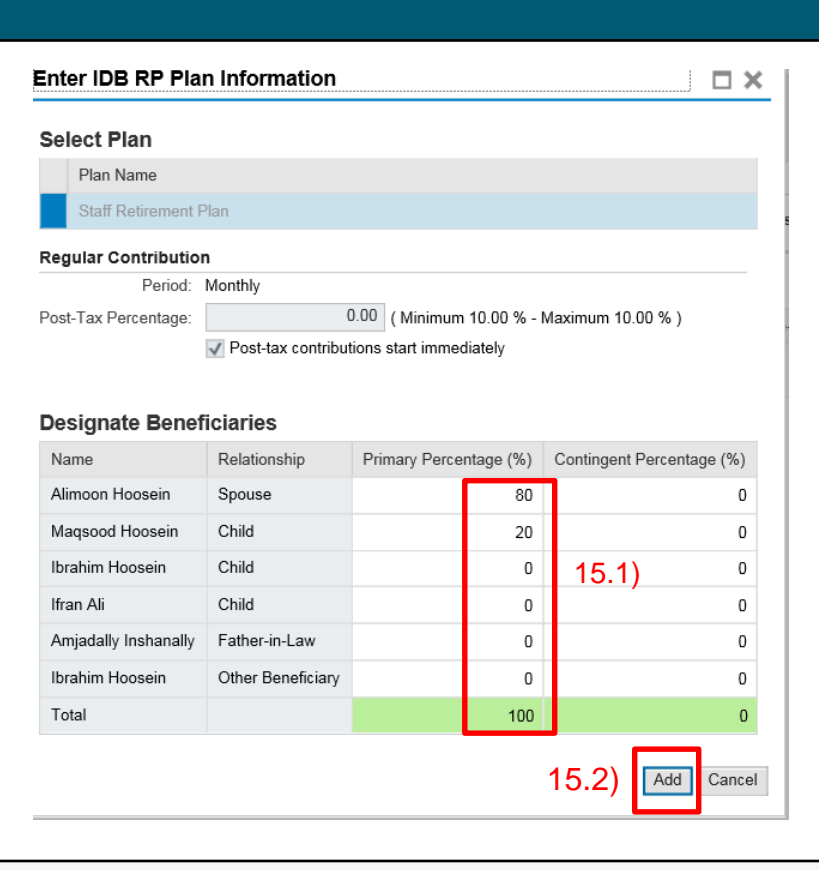

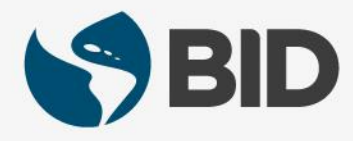

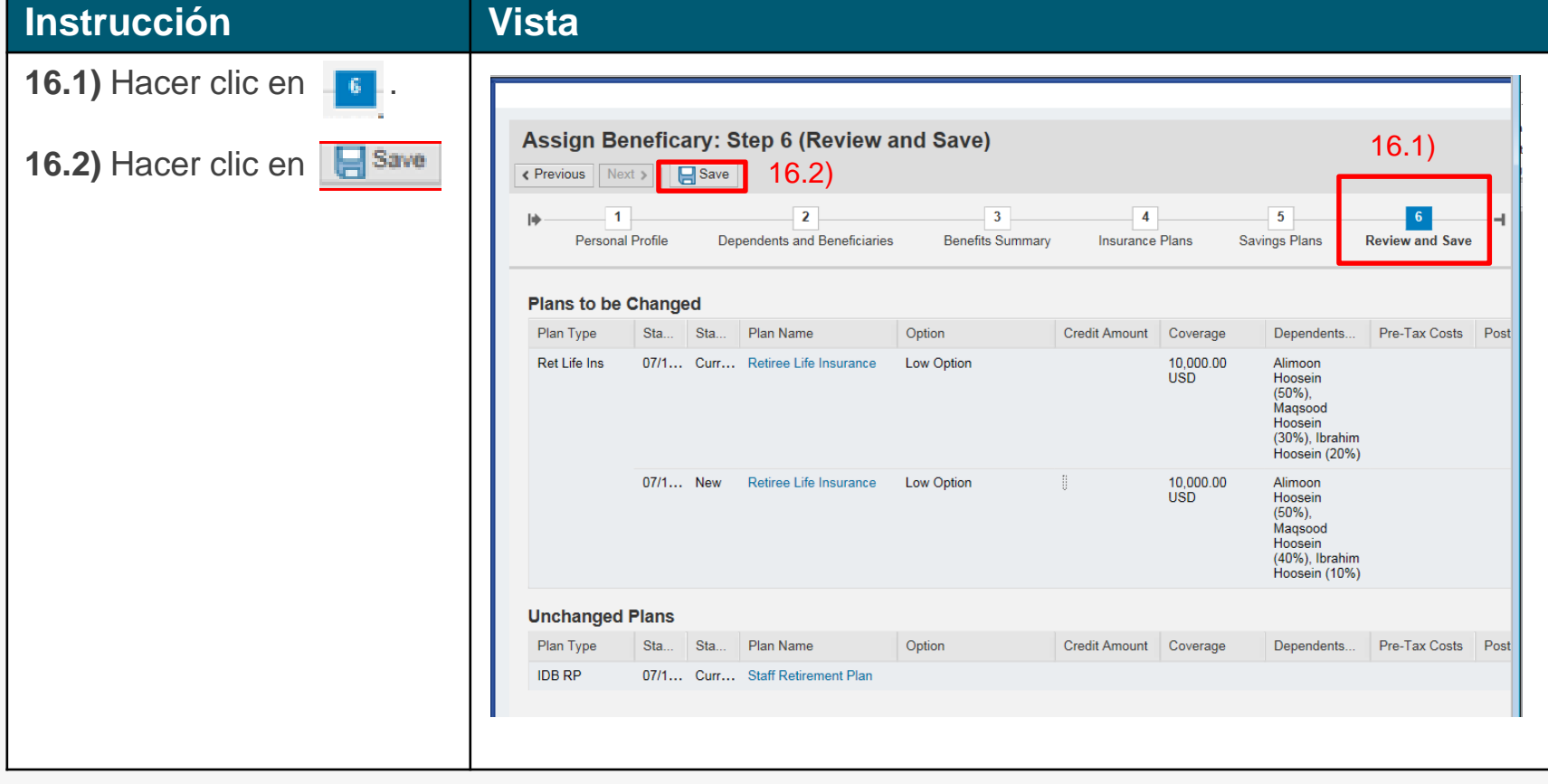

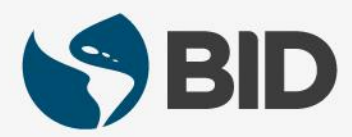

### **Instrucción Vista 17)** En la parte superior verá el mensaje de que sus **Assign Beneficary** cambios han sido guardada exitosamente. Verificar que Data saved successfully What do you want to do next? el resumen de sus **Print Benefit Elections Summary** beneficios es correcto. **Go to Enrollment** Go to Benefits Participation Overview **Benefit Elections Summary** Plan Type Starts On Status Plan Name Option Credit Amount Coverage Dependents/Beneficiaries Pre-Tax Costs Post-Med/Den/Vis/Rx 01/01/2016 Current Retiree Intl Marr  $+1-2$ Alimoon Hoosein, Maqsood 107.7 International **Medical Plan** Children Hoosein Month Ret Life Ins 07/13/2016 Current Retiree Life 10,000.00 Alimoon Hoosein (50%), Low Option Insurance **USD** Magsood Hoosein (40%), Ibrahim Hoosein (10%) Ret Sp Life Ins 01/01/2016 Current Retiree Low Option 5.000.00 **Spouse Life USD** Insurance **IDB RP** 04/06/2016 Current Staff Alimoon Hoosein (80%), Retirement Magsood Hoosein (20%) Plan **18)** Para regresar al menú principal, cerrar la ventana haciendo clic en

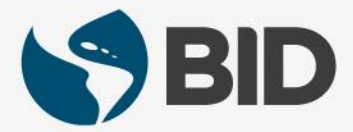

¿Necesita ayuda para acceder y navegar en su Retiree Self-Services? Más tutoriales y guías de uso en:

[www.iadb.org/RetireeSelfServices](http://www.iadb.org/RetireeSelfServices)

## Browsers recomendados:

Internet Explorer para PC/Windows Safari para Mac/Apple

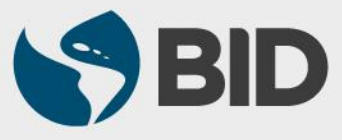